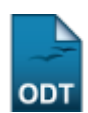

# **Alterar/Remover Projetos de Infraestrutura em Pesquisa**

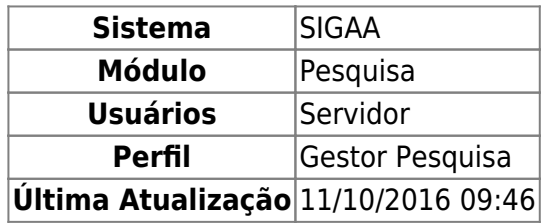

Essa funcionalidade permite ao usuário alterar/remover um projetos de infraestrutura em pesquisa.

Para utilizar esta função, acesse o SIGAA → Módulos → Pesquisa → Projetos → Projetos de Infraestrutura em Pesquisa → Alterar/Remover.

A seguinte tela será carregada:

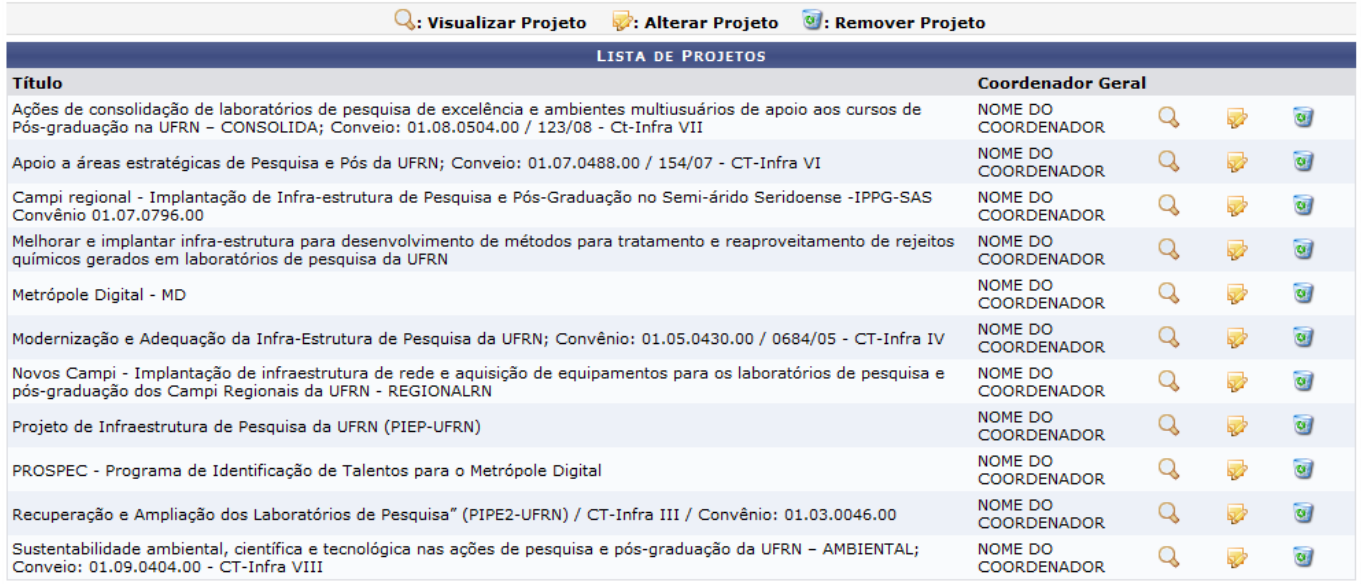

Nesta página, o usuário poderá Visualizar, Alterar e Remover os projetos de pesquisa.

Exemplificaremos com o Projeto Metrópole Digital - MD.

## **Visualizar Projeto**

Para Visualizar Projeto clique no ícone Q. A seguinte tela será exibida:

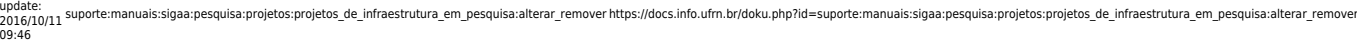

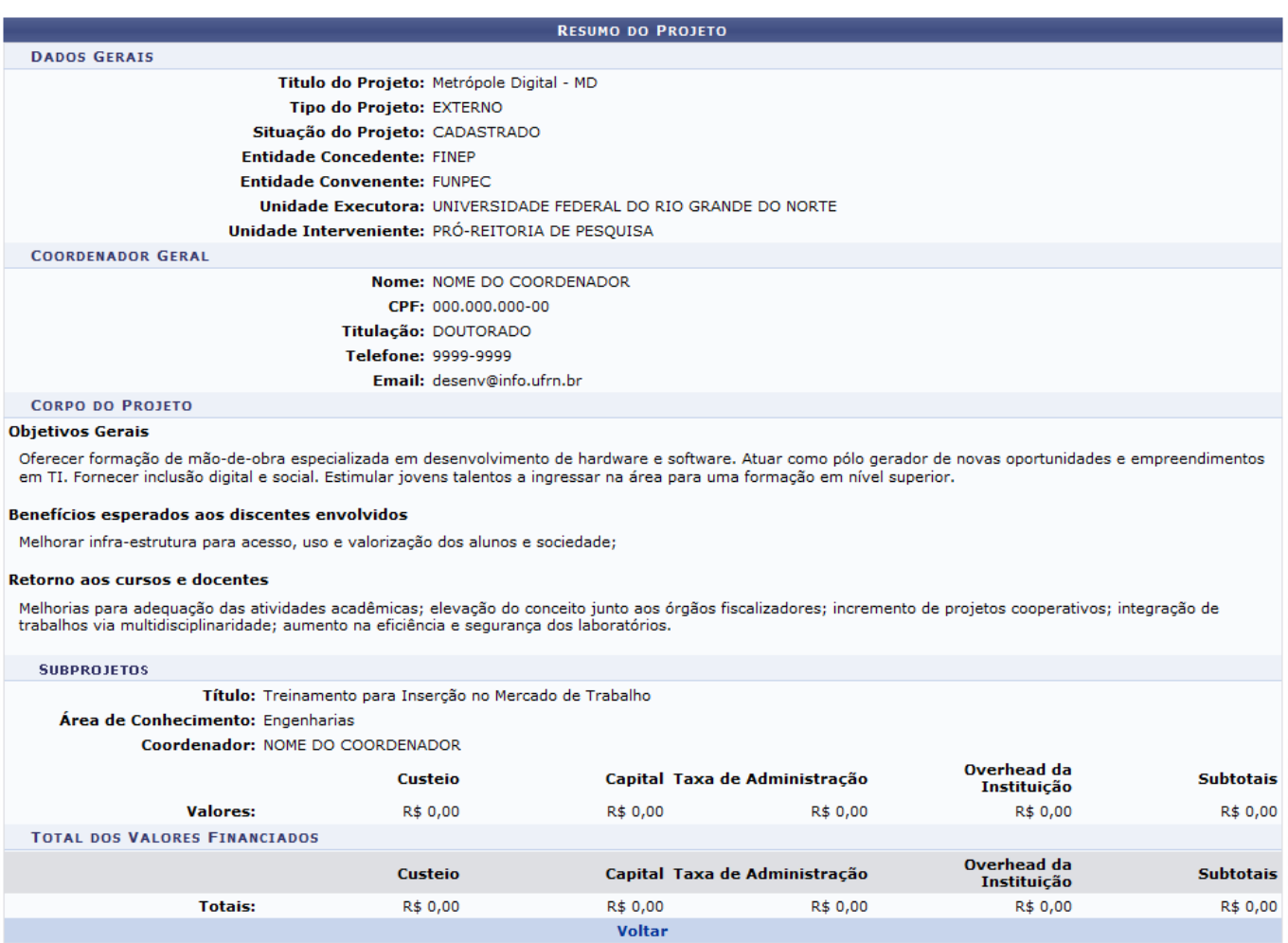

Clique em *Voltar* para voltar à página anterior. Esta operação será válida para todas as telas que a apresentar.

## **Alterar Projeto**

Para Alterar Projeto clique no ícone [.](https://docs.info.ufrn.br/lib/exe/detail.php?id=suporte%3Amanuais%3Asigaa%3Apesquisa%3Aprojetos%3Aprojetos_de_infraestrutura_em_pesquisa%3Aalterar_remover&media=suporte:manuais:sigaa:pesquisa:projetos:projetos_de_infra-estrutura_em_pesquisa:screenshot124.1.png) A seguinte tela será carregada:

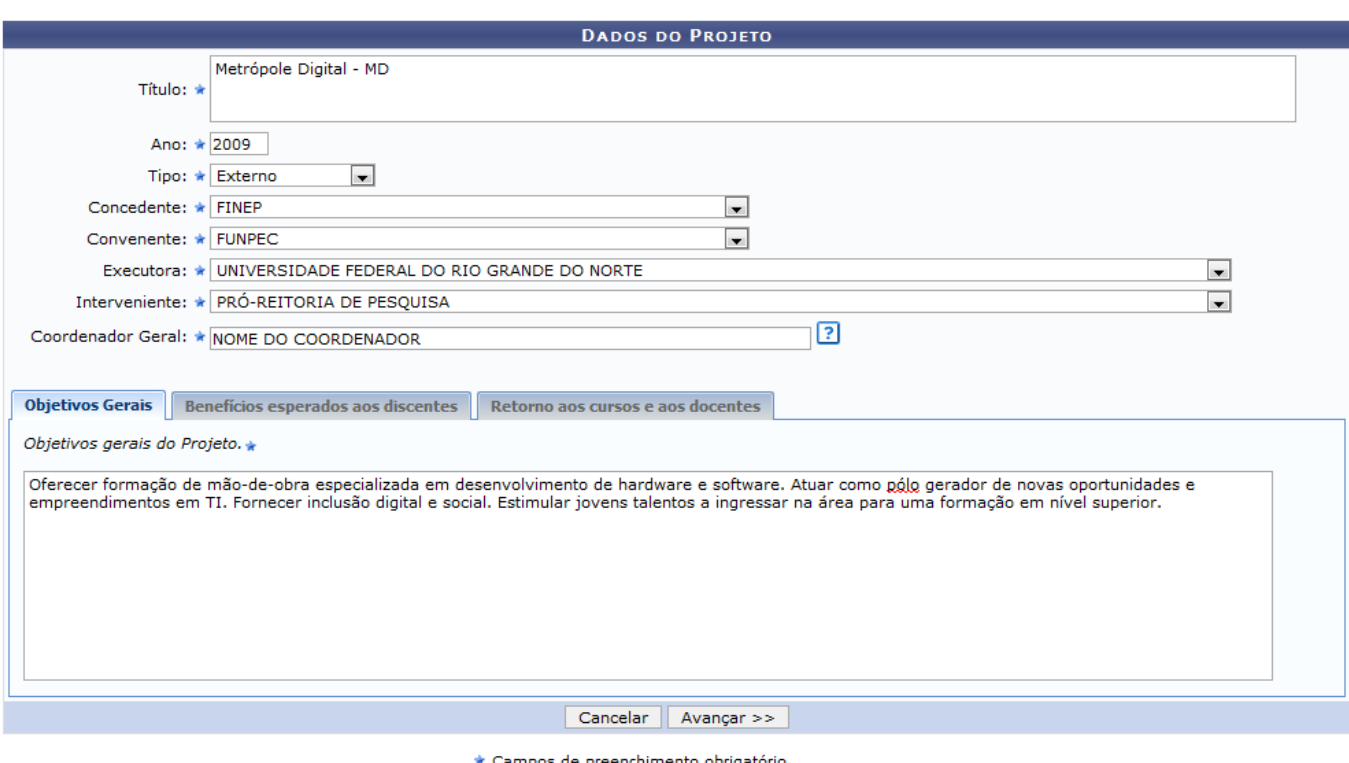

Nesta página, o usuário poderá alterar os seguintes dados:

- Título do projeto;
- $•$  Ano:
- Tipo: Poderá escolher dentre as opções Institucional e Externo;
- Concedente: Selecione a entidade concedente do projeto de pesquisa;
- Convenente: Selecione a entidade que irá contratar o projeto de pesquisa;
- Executora: Selecione o órgão responsável pela execução do projeto de pesquisa;
- Interveniente: Selecione o órgão que irá intervir no projeto de pesquisa;
- Coordenador Geral: Selecione o coordenador geral do projeto de pesquisa;
- Objetivos Gerais: Informe os objetivos gerais do projeto;
- Benefícios esperados aos discentes: Informe os benefícios esperados no processo ensinoaprendizagem dos alunos de graduação e/ou pós-graduação vinculados ao projeto;
- Retorno aos cursos e aos discentes: Explicitar o retorno para os cursos de graduação e/ou pósgraduação e para os professores da UFRN em geral;

Caso desista da operação clique em *Cancelar*. Será apresentada uma janela de confirmação. Esta operação será válida para todas as telas que a apresentar.

Após informar os dados, clique em *Avançar*. A seguinte tela será carregada:

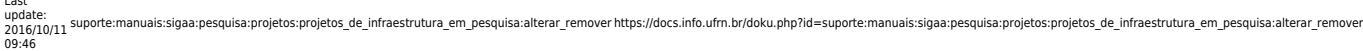

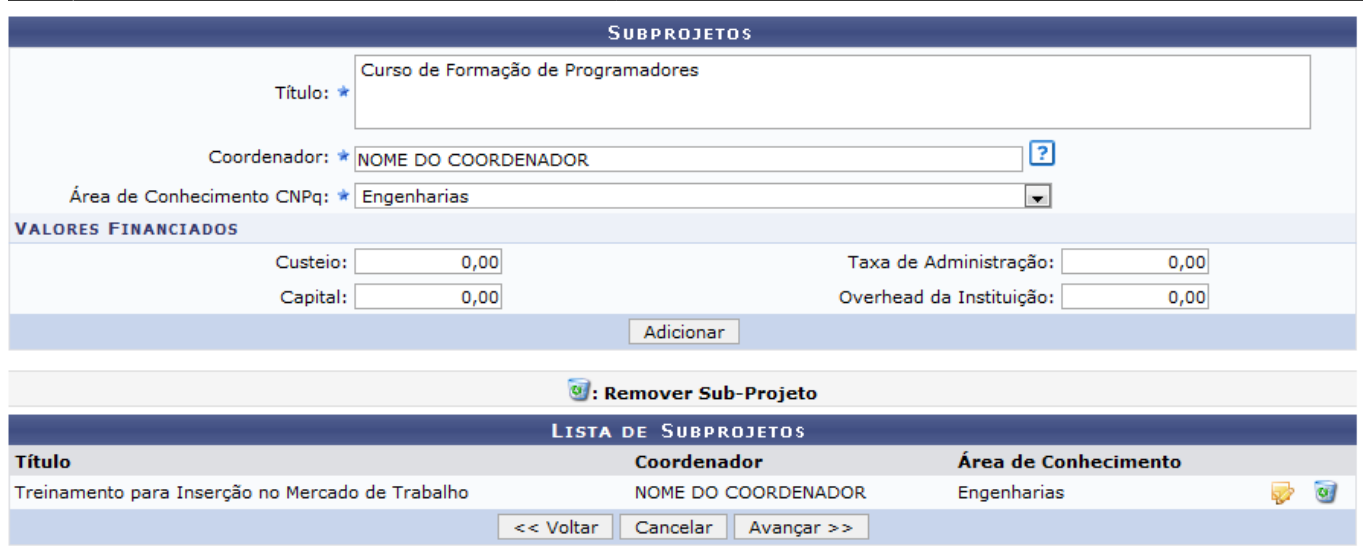

\* Campos de preenchimento obrigatório.

Nesta página é possível realizar o cadastro de um subprojeto. Para isso, informe o Título, o Coordenador do projeto e selecione a Área de Conhecimento CNPq. Também poderá informar os Valores Financiados: Custeio, Capital, Taxa de Administração e Overhead da Instituição.

Feito isso, clique em *Adicionar*. O sistema exibirá uma mensagem informando o sucesso da operação.

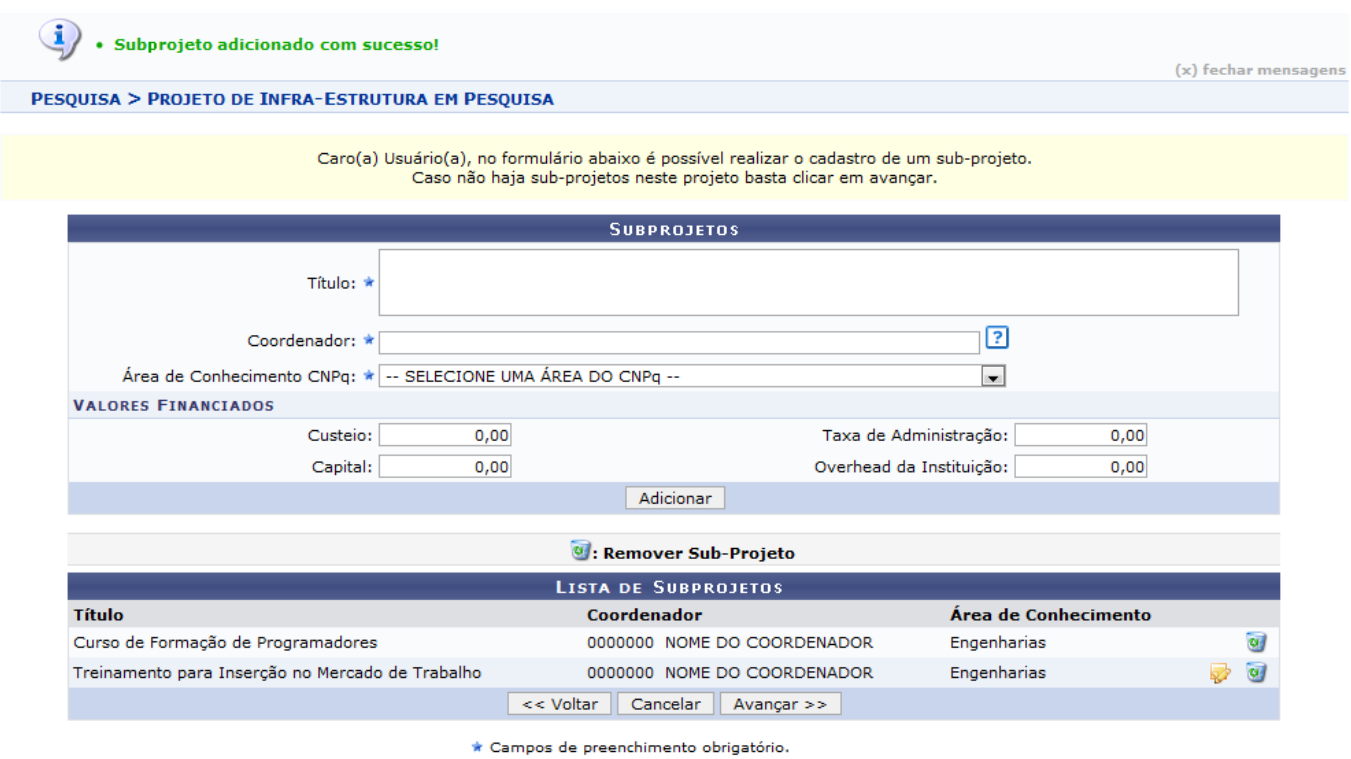

Para Alterar Subprojeto, clique no ícone **»**. Será exibida a tela para alteração dos dados:

Last

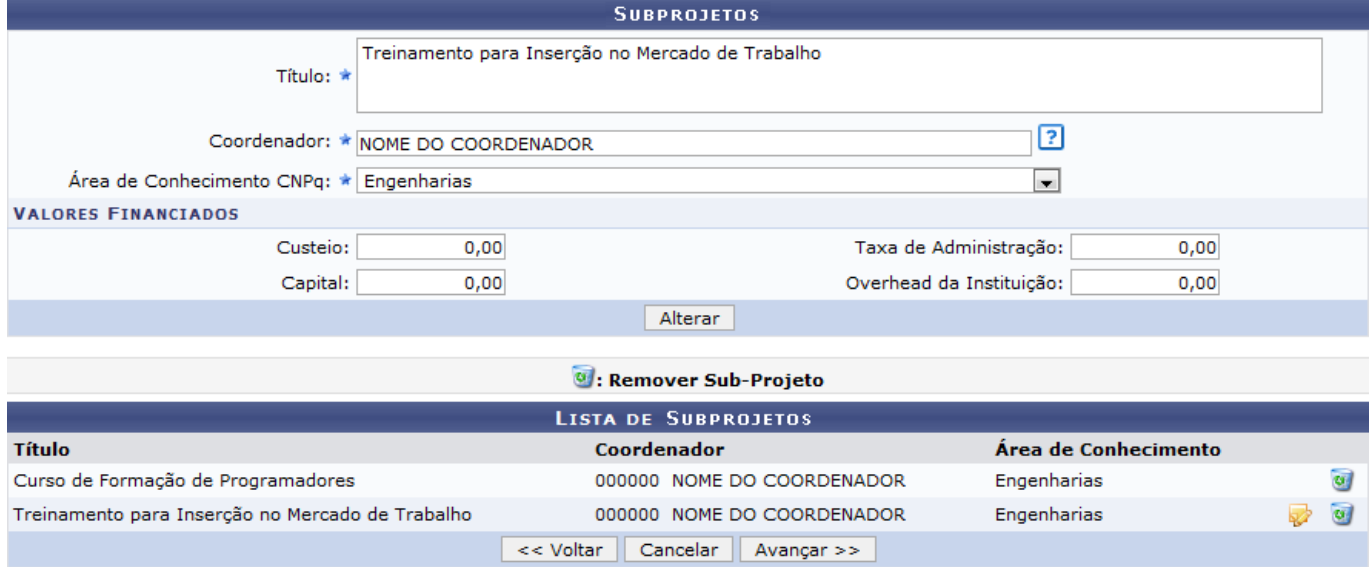

\* Campos de preenchimento obrigatório.

Após alterar os dados, clique em *Alterar*. A seguinte mensagem de sucesso será exibida:

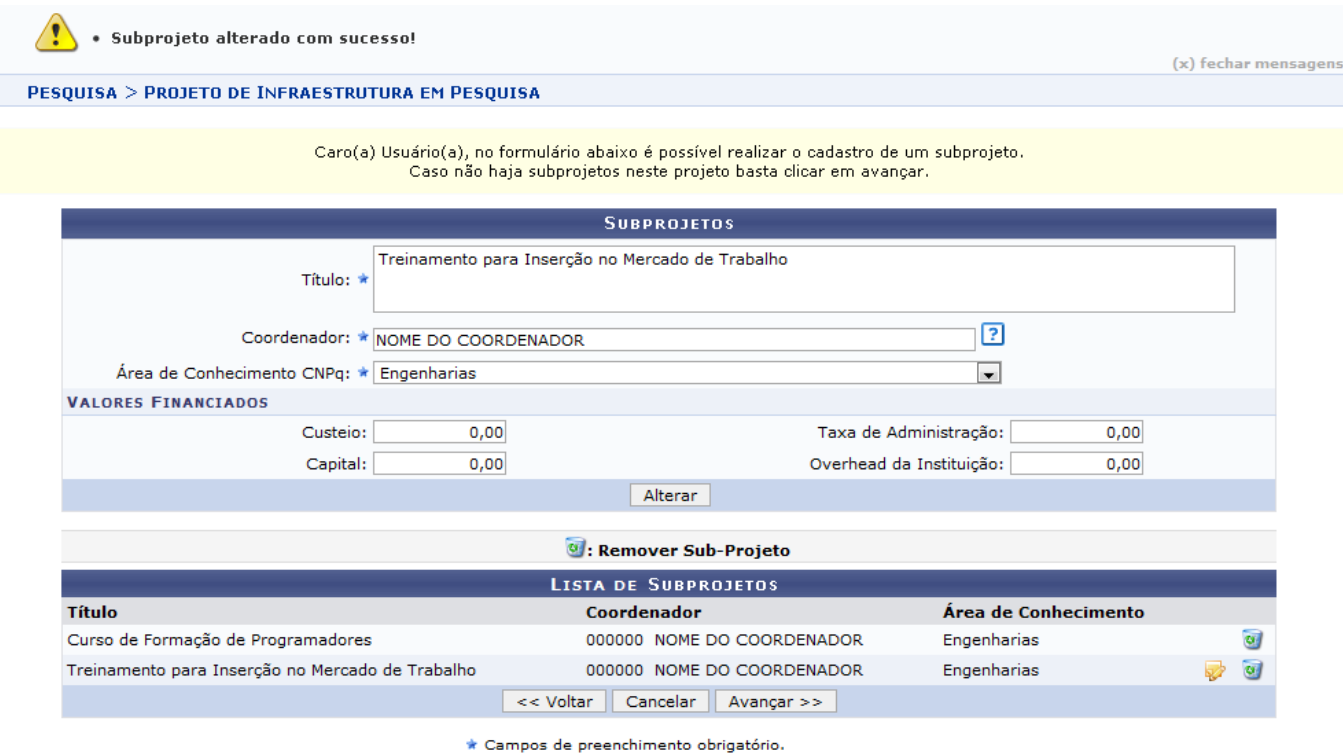

Pararemover Subprojeto, clique no ícone . Será exibida a seguinte mensagem de sucesso:

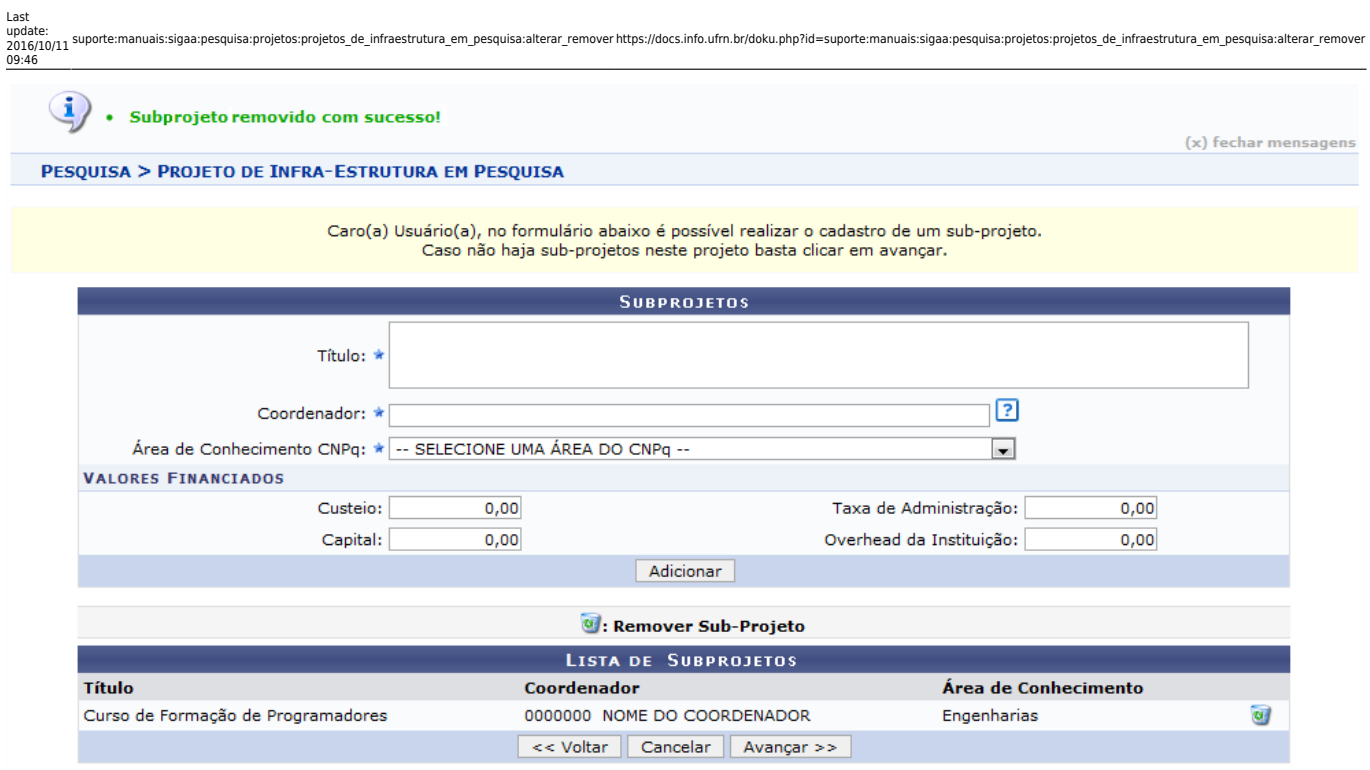

 $\star$  Campos de preenchimento obrigatório.

## Feito isso, clique em *Avançar*. A seguinte página será carregada:

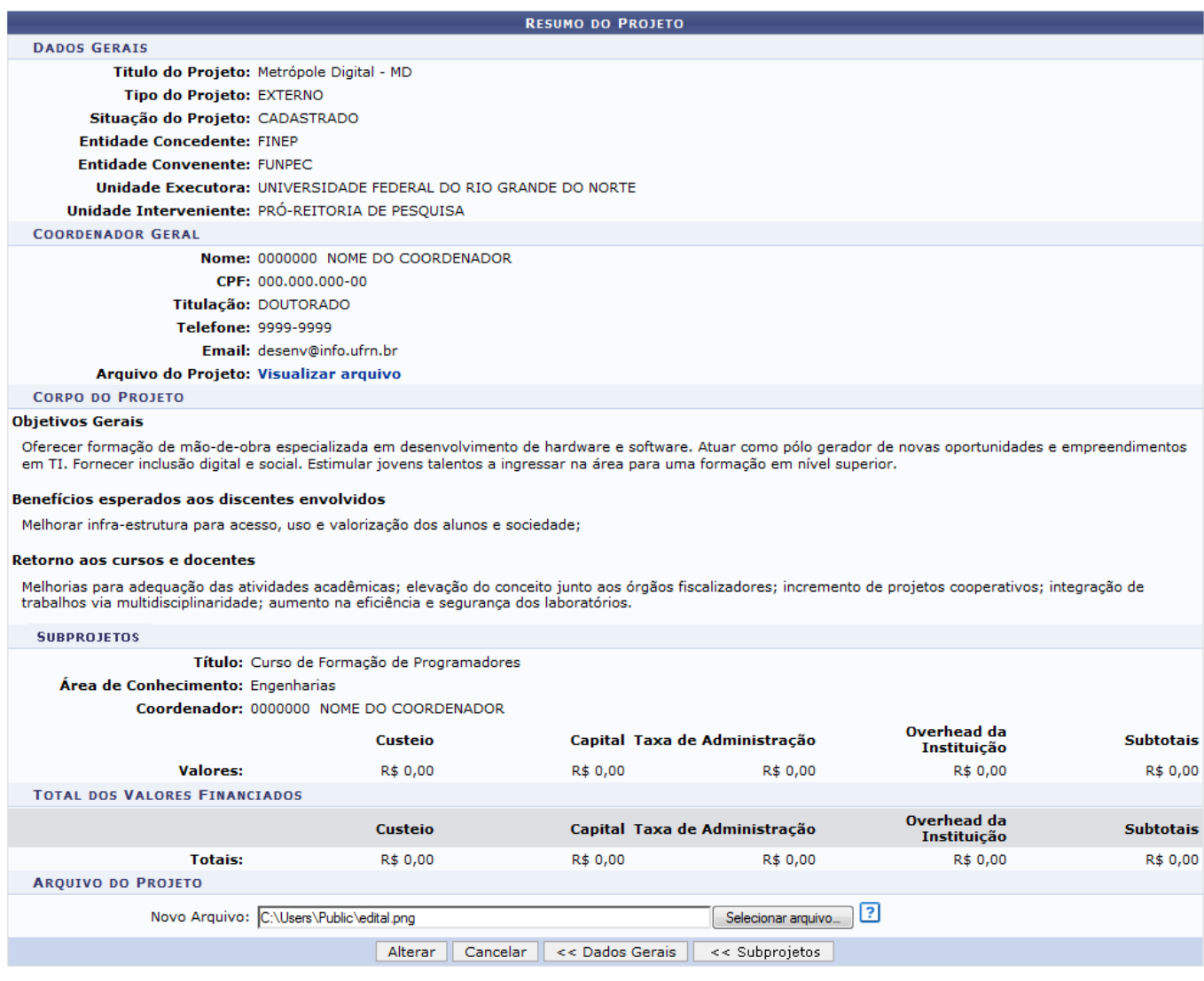

Nesta página, o usuário poderá inserir um Arquivo, basta clicar em *Selecionar Arquivo* e buscar na máquina utilizada o arquivo a ser adicionado.

Caso deseje visualizar Arquivo do Projeto já adicionado, clique no link *Visualizar Arquivo*.

Clique em *Dados Gerais* para voltar para a página dos Dados do Projeto.

Clique em *SubProjetos* para voltar para a página dos SubProjetos.

Para finalizar, clique em *Alterar*. A mensagem de sucesso será informada.

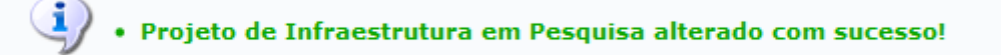

## **Remover Projeto**

Para Remover Projeto, clique no ícone [.](https://docs.info.ufrn.br/lib/exe/detail.php?id=suporte%3Amanuais%3Asigaa%3Apesquisa%3Aprojetos%3Aprojetos_de_infraestrutura_em_pesquisa%3Aalterar_remover&media=suporte:manuais:sigaa:pesquisa:projetos:projetos_de_infra-estrutura_em_pesquisa:screenshot001.2.png) A seguinte tela será carregada:

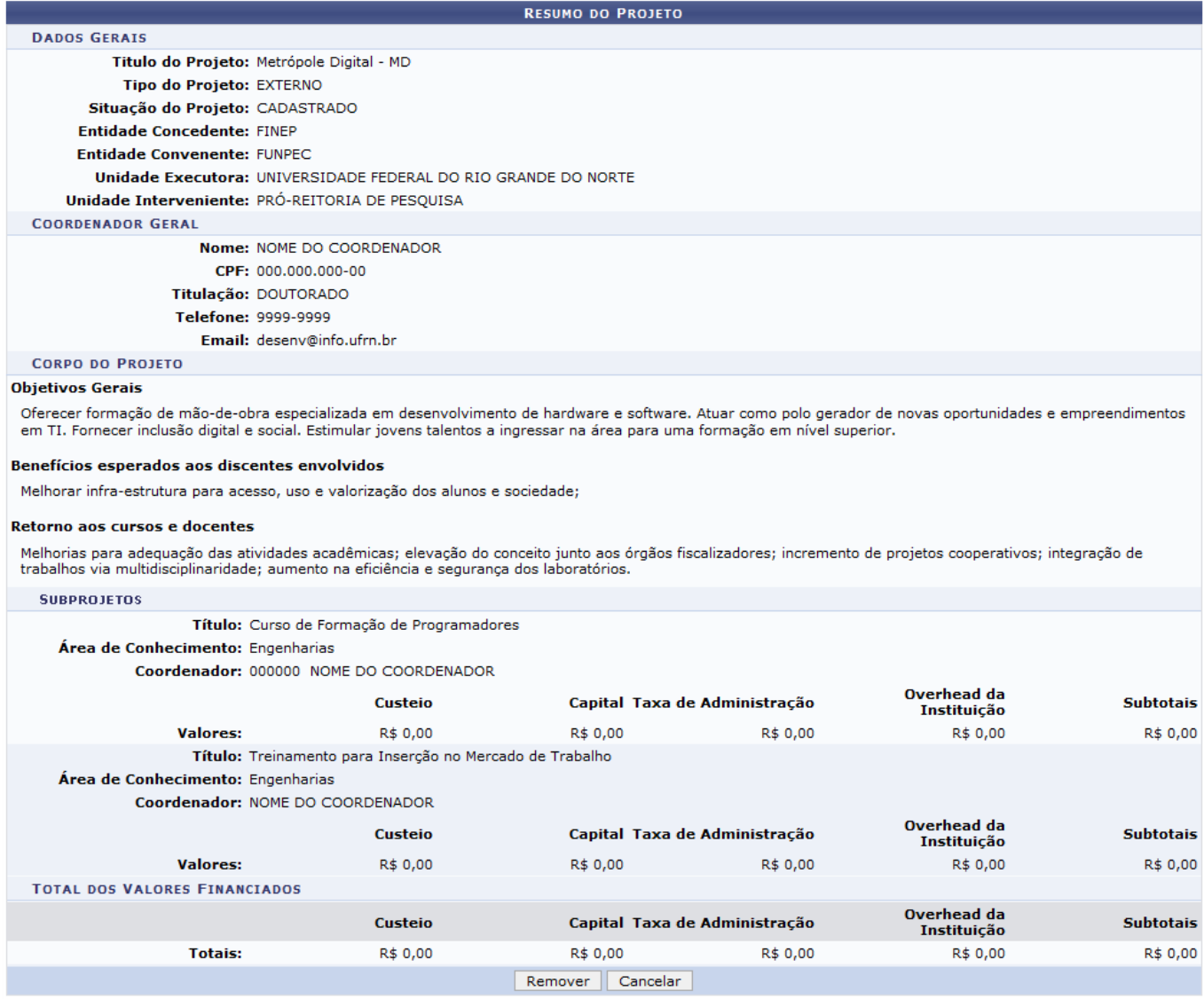

#### Para confirmar a operação clique em *Remover*. O sistema mostrará a mensagem indicando o

#### sucesso da operação.

 $\ddot{a}$  . Operação realizada com sucesso! (x) fechar mensagens PESQUISA > LISTA DE PROJETOS DE INFRAESTRUTURA EM PESQUISA Q: Visualizar Projeto : Alterar Projeto **O**: Remover Projeto **LISTA DE PROJETOS** Título **Coordenador Geral** Ações de consolidação de laboratórios de pesquisa de excelência e ambientes multiusuários de apoio aos cursos de<br>Pós-graduação na UFRN - CONSOLIDA; Conveio: 01.08.0504.00 / 123/08 - Ct-Infra VII NOME DO<br>COORDENADOR Q  $\overline{\omega}$ Ø NOME DO Q Apoio a áreas estratégicas de Pesquisa e Pós da UFRN; Conveio: 01.07.0488.00 / 154/07 - CT-Infra VI  $\overline{\mathbf{v}}$  $\omega$ COORDENADOR Campi regional - Implantação de Infraestrutura de Pesquisa e Pós-Graduação no Semi-árido Seridoense -IPPG-SAS<br>Convênio 01.07.0796.00 NOME DO Q  $\omega$  $\overline{\mathbf{S}}$ **COORDENADOR** Melhorar e implantar infra-estrutura para desenvolvimento de métodos para tratamento e reaproveitamento de rejeitos NOME DO Q ø 曑 químicos gerados em laboratórios de pesquisa da UFRN COORDENADOR NOME DO Q  $\overline{\mathbf{u}}$ Modernização e Adequação da Infra-Estrutura de Pesquisa da UFRN; Convênio: 01.05.0430.00 / 0684/05 - CT-Infra IV a) COORDENADOR Novos Campi - Implantação de infraestrutura de rede e aquisição de equipamentos para os laboratórios de pesquisa e NOME DO Q  $\omega$ ☞ pós-graduação dos Campi Regionais da UFRN - REGIONALRN **COORDENADOR** NOME DO  $\mathsf Q$  $\overline{\omega}$ Projeto de Infraestrutura de Pesquisa da UFRN (PIEP-UFRN) 5. COORDENADOR NOME DO Q  $\omega$ PROSPEC - Programa de Identificação de Talentos para o Metrópole Digital  $\overline{\mathbf{z}}$ COORDENADOR NOME DO Recuperação e Ampliação dos Laboratórios de Pesquisa" (PIPE2-UFRN) / CT-Infra III / Convênio: 01.03.0046.00 Q  $\omega$ 52 COORDENADOR Sustentabilidade ambiental, científica e tecnológica nas ações de pesquisa e pós-graduação da UFRN - AMBIENTAL;<br>Conveio: 01.09.0404.00 - CT-Infra VIII NOME DO Q  $\overline{\mathbf{S}}$  $\overline{\omega}$ COORDENADOR

Pesquisa

Clique em Pesquisa para retornar ao Menu Pesquisa.

### **Bom Trabalho!**

#### **Manuais Relacionados**

- [Cadastrar de Projetos de Infraestrutura em Pesquisa](https://docs.info.ufrn.br/doku.php?id=suporte:manuais:sigaa:pesquisa:projetos:projetos_de_infraestrutura_em_pesquisa:cadastrar)
- [<< Voltar Manuais do SIGAA](https://docs.info.ufrn.br/doku.php?id=suporte:manuais:sigaa:pesquisa:lista)

From: https://docs.info.ufrn.br/ Permanent link: **[https://docs.info.ufrn.br/doku.php?id=suporte:manuais:sigaa:pesquisa:projetos:projetos\\_de\\_infraestrutura\\_em\\_pesquisa:alterar\\_remover](https://docs.info.ufrn.br/doku.php?id=suporte:manuais:sigaa:pesquisa:projetos:projetos_de_infraestrutura_em_pesquisa:alterar_remover)** Last update: **2016/10/11 09:46**

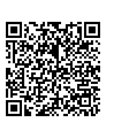